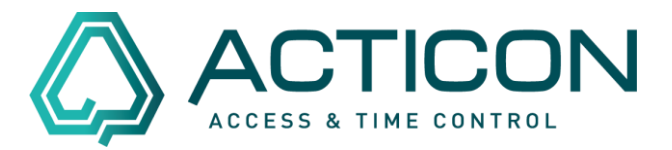

Wenn Sie zu Supportzwecken eine aktuelle Datensicherung per E-Mail versenden möchten, gehen Sie bitte wie folgt vor:

### **Wenn Sie sich im ACTICON-NET Client (Ihre Bildschirmanzeige sieht wie folgt aus:**

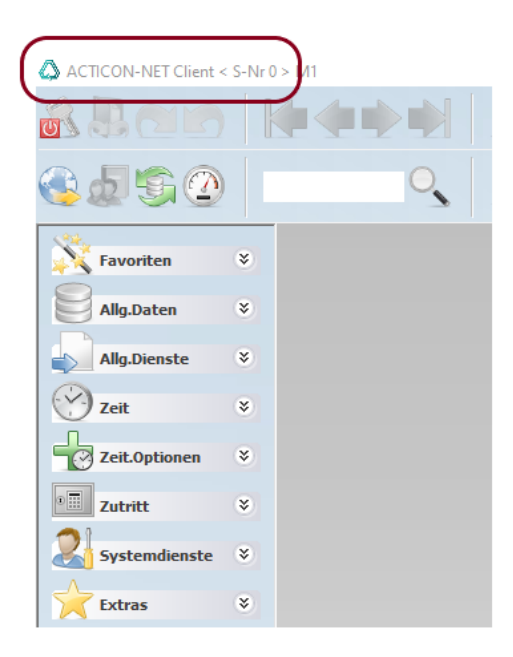

Gehen Sie bitte auf *Systemdienst > Systemaufgaben*

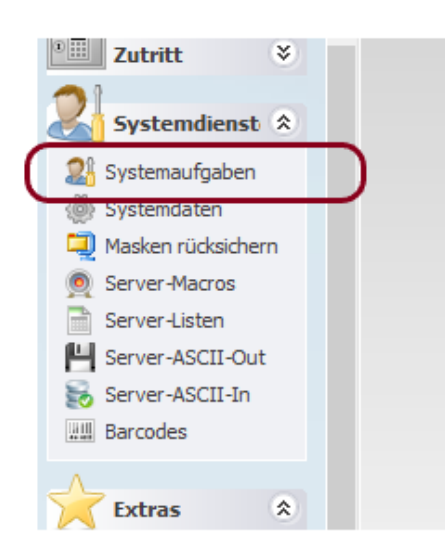

Seite 1 von 5 Acticon GmbH Neuer Weg 28

Änderungen und Irrtümer vorbehalten D-72458 Albstadt Stand 02/2022 [www.acticon.de](https://www.acticon.de/)

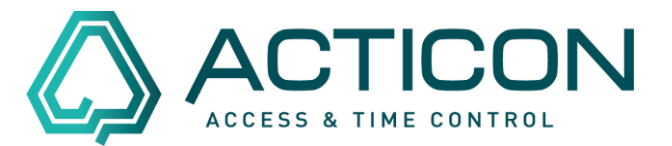

#### Es öffnet sich das folgende Fenster

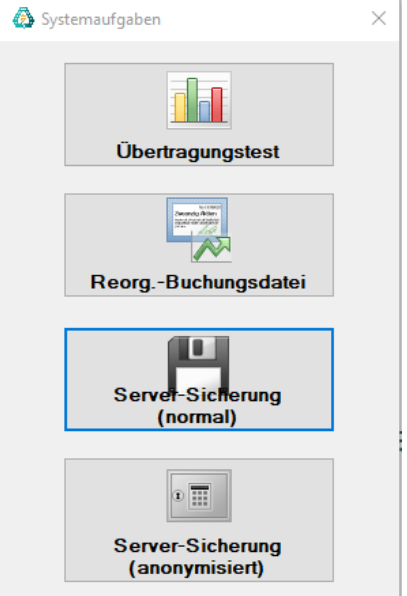

Bitte *Server-Sicherung (normal)* – doppelklicken

Wurde die Sicherung ausgeführt, signalisiert die Software, dass die Aufgabe ausgeführt wurde.

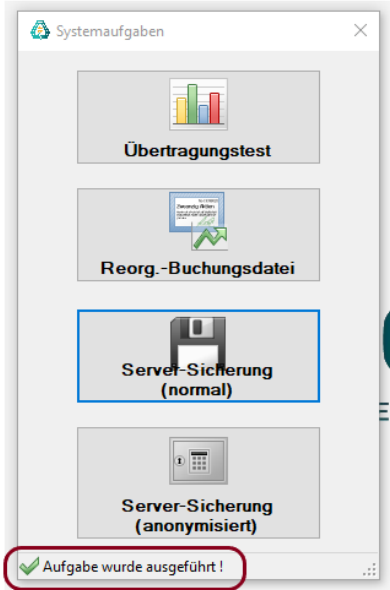

Seite 2 von 5 Acticon GmbH Neuer Weg 28

Änderungen und Irrtümer vorbehalten auch der anderen B-72458 Albstadt Stand 02/2022 [www.acticon.de](https://www.acticon.de/)

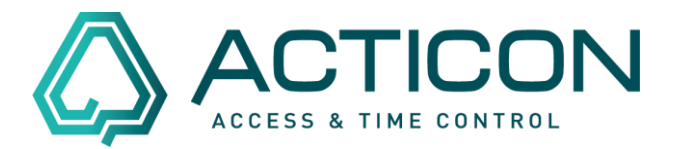

Gleichzeitig wird im oberen Bildschirmrand das Datum der letzten Datensicherung aktualisiert

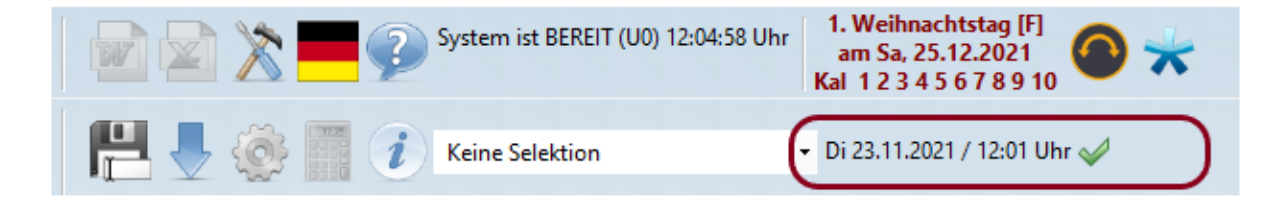

Wenn Sie dort mit der rechten Maustaste das grüne Häkchen doppelklicken, wird die Datensicherung auf Ihren lokalen Rechner kopiert.

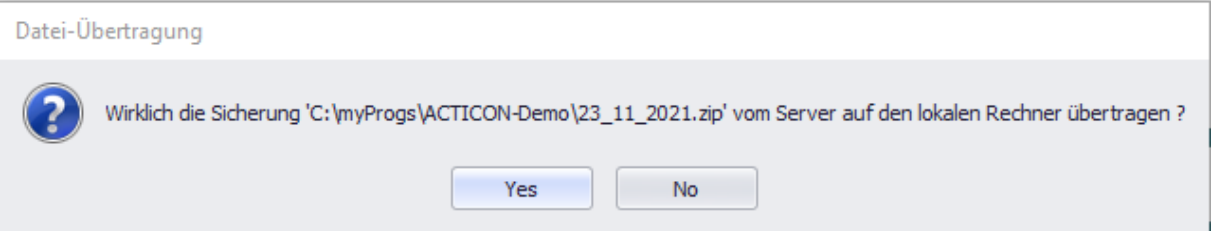

### Es öffnet sich das folgende Fenster

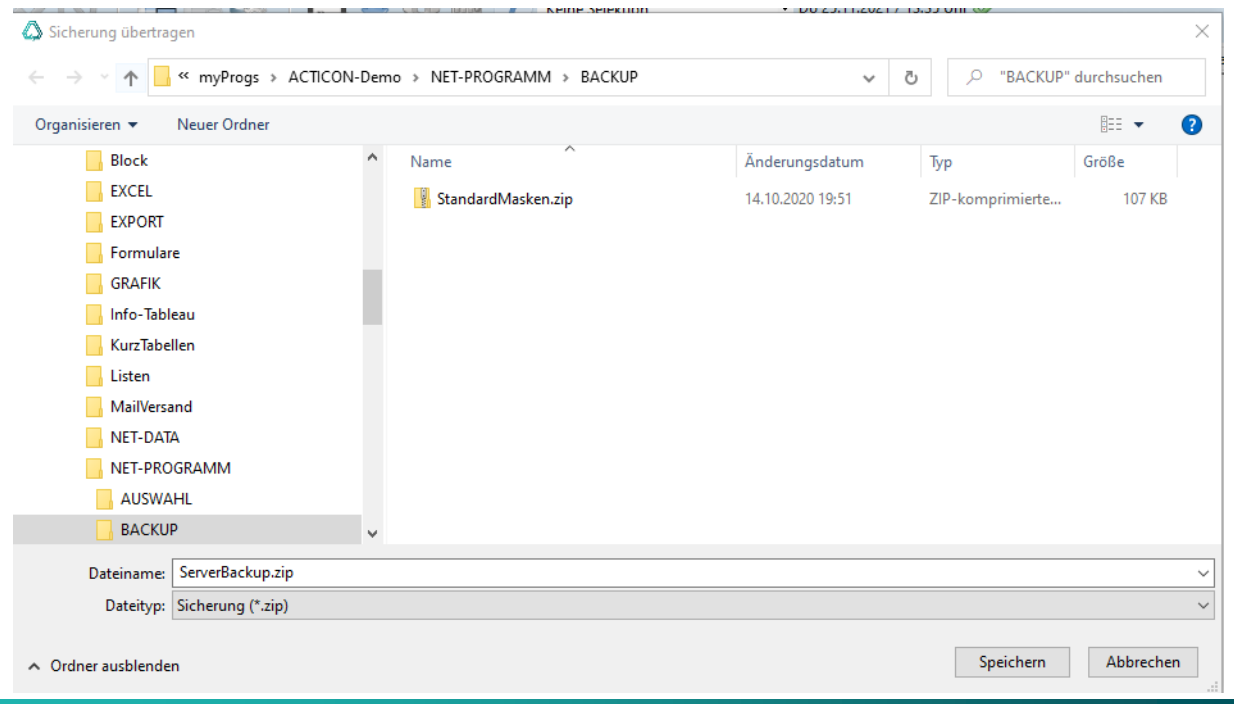

Seite 3 von 5 Acticon GmbH Neuer Weg 28

Änderungen und Irrtümer vorbehalten D-72458 Albstadt Stand 02/2022 [www.acticon.de](https://www.acticon.de/)

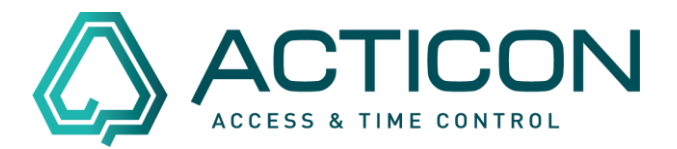

In unserem Fall nennt sich die Datensicherung "ServerBackup.zip".

Bitte merken Sie sich den Datennamen, der vorgegeben wurde.

Jetzt können Sie diese Datei auf Ihrem Laufwerk abspeichern und Ihrer Supportanfrage anfügen.

### **Wenn Sie sich in der Windows-Version befinden (Ihre Bildschirmanzeige sieht wie folgt aus:**

A ACTICON [Einplatz-Betrieb] < S-Nr 0 > Di Datei Bearbeiten Allg.Daten Allg.Diens

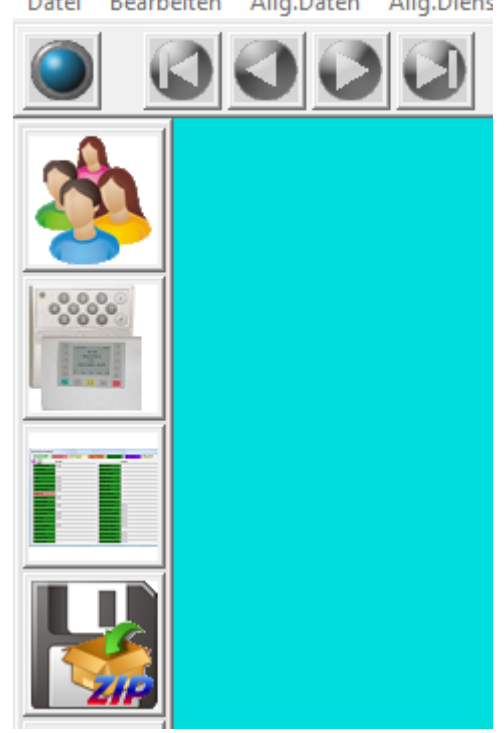

Gehen Sie bitte auf *Systemdienste > Datensicherung*

Seite 4 von 5 Acticon GmbH Neuer Weg 28

Änderungen und Irrtümer vorbehalten auch dem D-72458 Albstadt Stand 02/2022 [www.acticon.de](https://www.acticon.de/)

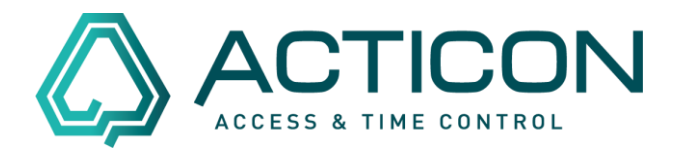

Es öffnet sich das Fenster, in dem Sie angeben können, wohin die Datensicherung gespeichert werden soll.

Bitte speichern Sie die Datei in einem Verzeichnis, auf das Sie Zugriff haben.

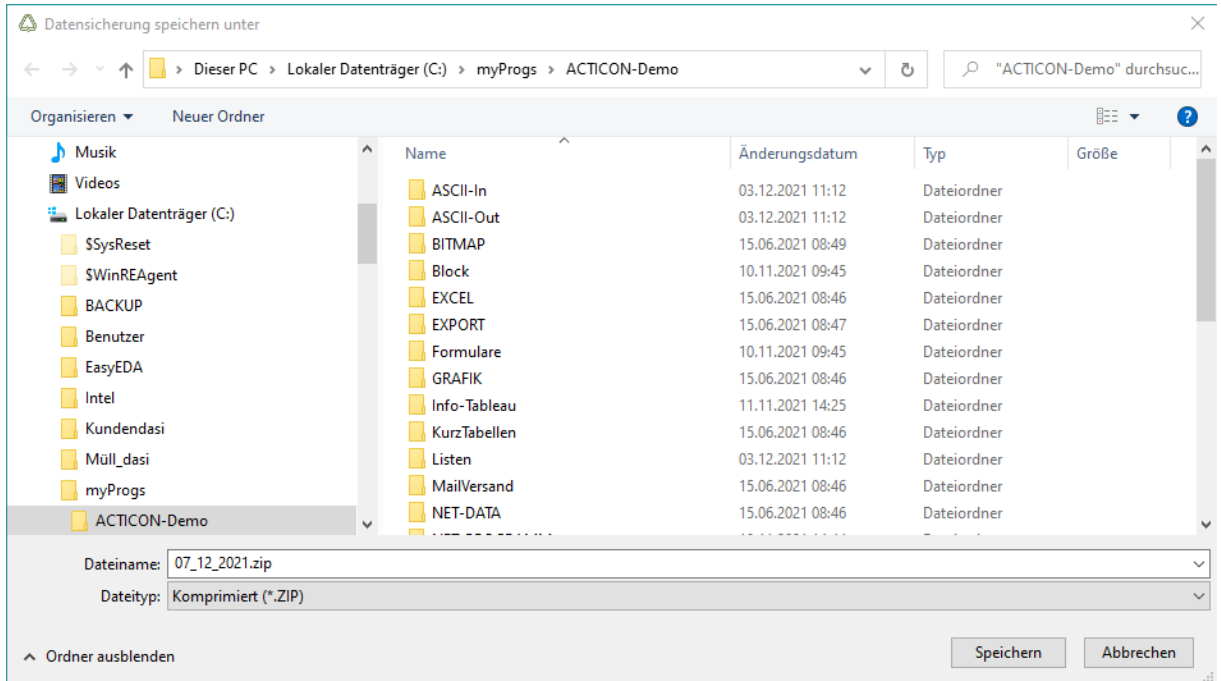

Bitte merken Sie sich den Ort, wo die Datensicherung gespeichert wurde.

Jetzt können Sie diese Datei Ihrer Supportanfrage anfügen.